## **Systemeinstellungen öffnen**

Öffne die "**Systemeinstellungen**". Klicke auf das Icon "**Allgemein**".

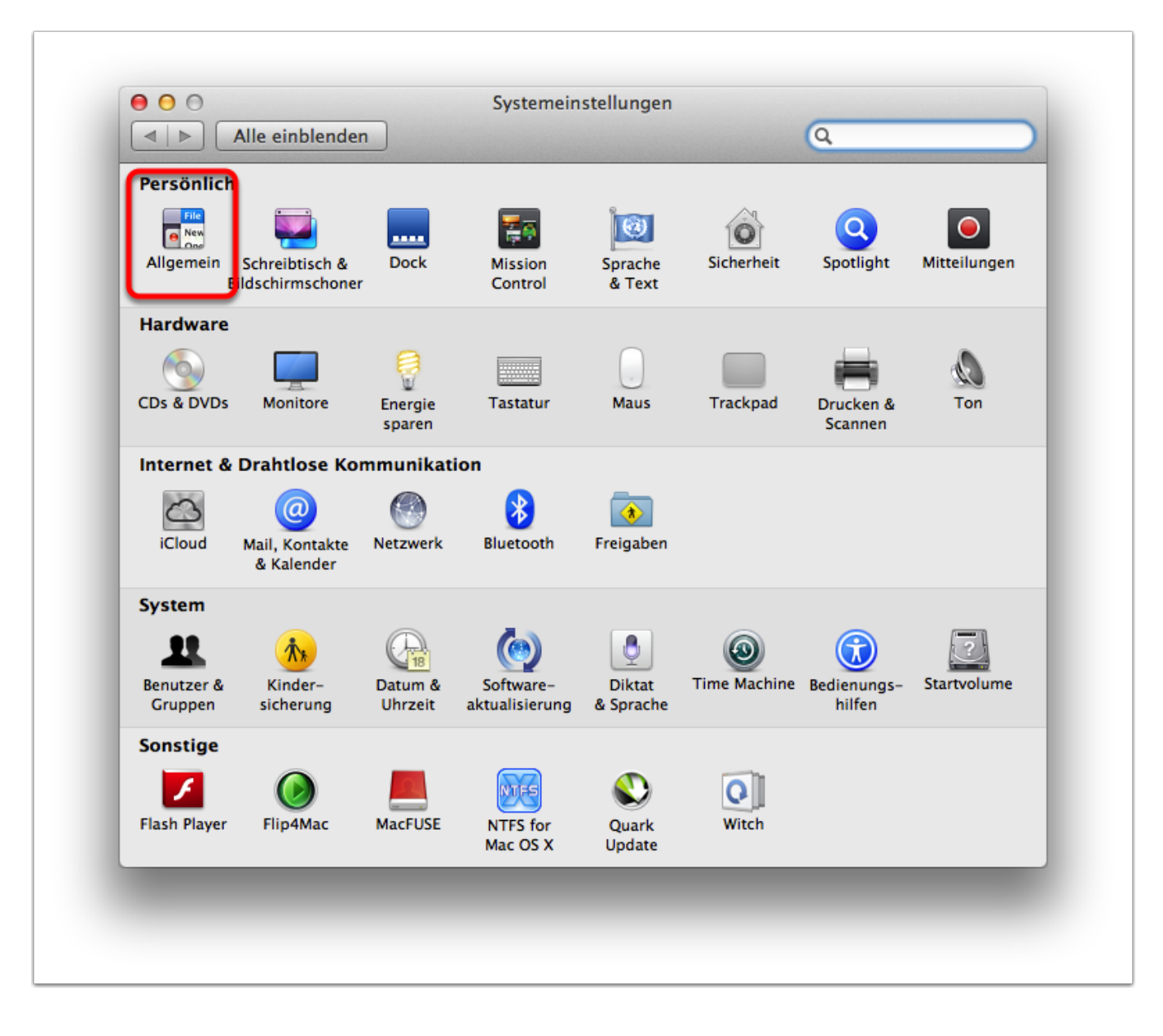

## **Rubrik "Allgemein"**

Nun aktivierst du die Funktion "**Fenster beim Beenden eines Programm schliessen**". Nun sollten sich die bearbeiteten Dokumente beim erneuten Start eines Programms nicht mehr automatisch öffnen.

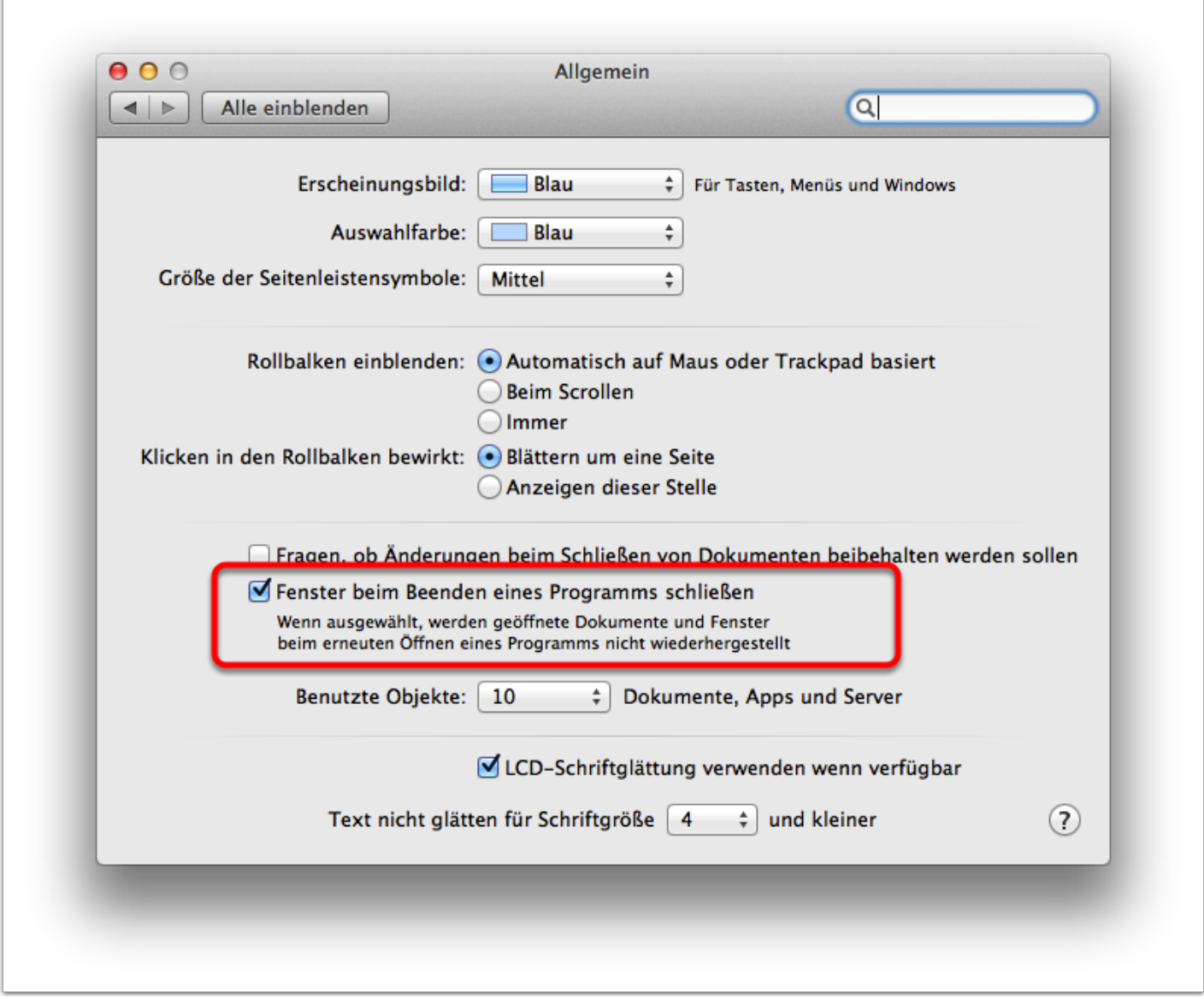